# **ПРИБОР-СИГНАЛИЗАТОР ОХРАННЫЙ (ЦЕНТРАЛЬ) CA-64**

## **FLASH64.EXE**

Oписание программы

Производственно-обслуживающее предприятие

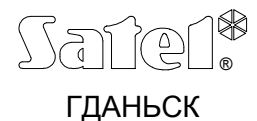

## **ОБЩЕЕ ОПИСАНИЕ**

Прибор-сигнализатор охранный (централь) СА-64 является современным микропроцессорным устройством. Управление работой централи осуществляется на базе программы, загруженной в память устройства. Опираясь на суждения пользователей и монтажников, конструктора централи поставили своей целью создание прибора, функциональные возможности которого учитывали бы все их требования и пожелания. Изменение принципа действия централи требует однако замены программного обеспечения микропроцессорной системы. Для облегчения этой задачи, в конструкции централи предусмотрена память FLASH, обеспечивающая возможность замены программного обеспечения прибора без необходимости физического демонтажа интегральной схемы с главной платы (в отличие от памяти типа EPROM) и в последствии - исключения необходимости снятия ранее установленной централи с объекта. Благодаря этому, все сводится к соединению централи специальным проводом с компьютером и запуску соответствующих программ: FLASH64 - в компьютере и STARTER - в централе. Процесс замены содержимого памяти FLASH называем в повседневном обиходе "флешированием".

Примечание: Термин программное обеспечение централи относится в данном случае к программе, управляющей микропроцессором, а не к данным, задаваемым монтажником и пользователями, и описывающим тактику работы системы. Эти данные сохраняются в памяти и не изменяются.

Доступ к актуальной версии программы имеется через Интернет, по адресу www.satel.pl (ссылка ПРОГРАММЫ или ИНСТРУКЦИИ - файл СА64.64). Доступны также: программа FLASH64.EXE (необходимая для замены программного обеспечения централи) и актуальная версия сервисной программы **DLOAD.EXE** (прилагается на дискете к новой плате централи). Там же Вы сможете найти информацию об изменениях в отдельных версиях программного обеспечения.

Приборы-сигнализаторы охранные выпускаются всегда с программным обеспечением, которое является актуальным на дату выхода устройства с производственной линии. Поэтому, рекомендуется сравнить версию программного обеспечения приобретенной цетрали с доступной через Интернет новейшей версией и установить актуальную, которая всегда является более совершенной по сравнению с предыдущей.

### ПОДКЛЮЧЕНИЕ ЦЕНТРАЛИ К КОМПЬЮТЕРУ

Способ подключения централи СА-64 к компьютеру представлен на Рис. № 1.

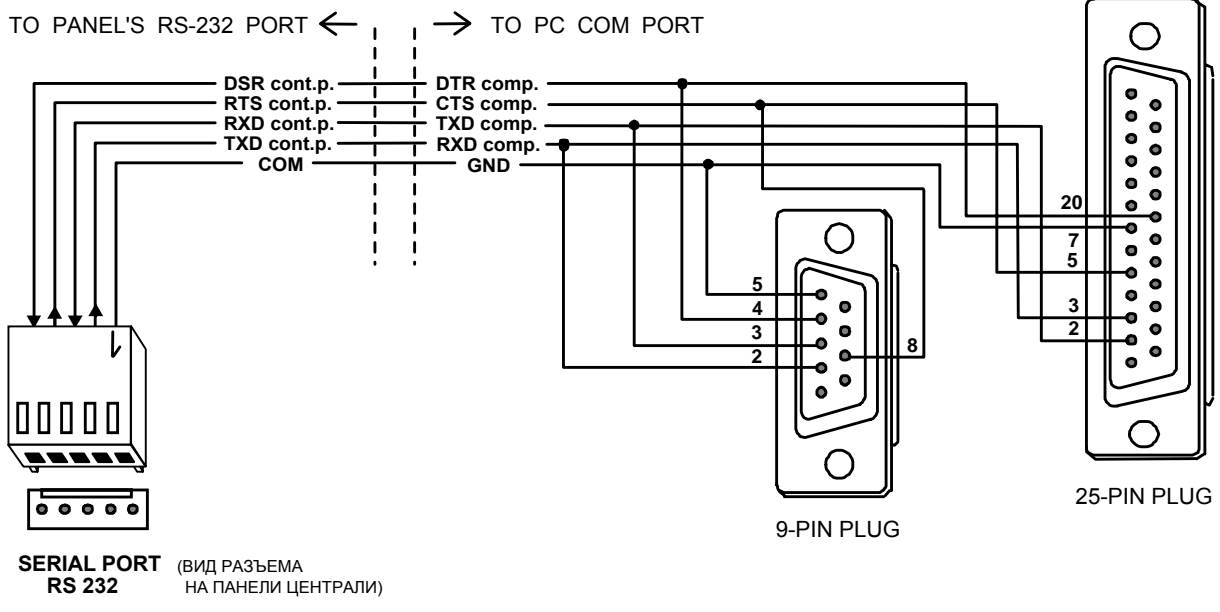

 $Puc$ . No 1

Для замены содержимого памяти FLASH можно также использовать провод, предназначенный для программирования централей CA-10 через порт RS-232.

#### ЗАМЕНА ПРОГРАММЫ УПРАВЛЯЮЩЕЙ РАБОТОЙ ЦЕНТРАЛИ

- Возьмите из Интернета модуль программного обеспечения СА64 и программу FLASH64 (оба элемента предоставляются в комплекте). Модуль программного обеспечения упакован к формату Zip и перед загрузкой в централь необходимо его распаковать.
- подключите централь к компьютеру через порт RS-232 на главной плате. В компьютере необходимо использовать коммуникационный порт Com1 или Com2.

#### Примечания:

- Перед запуском программы FLASH64 убедитесь, что коммуникационный порт не блокируется какой-либо из запущенных в компьютере программ. Рекомендуется выключить все другие программы компьютера на время обновления программного обеспечения централи.
- В ходе процесса замены программного обесечения централь должна быть обязательно подключена к сетевому и аварийному (аккумулятор) источникам питания. Это требование следует из правил безопасности, которые необходимо соблюдать - в особенности при замене программы STARTER. Отсутствие аккумулятора может стать причиной возникновения ошибок в ходе процесса программирования централи.

При запуске программы Dload64 необходимо отключить порт RS-232 (см. рис. № 2). Для этого нужно щелкнуть левой кнопкой мыши на поле в левом верхнем углу диалога (в данном случае Com2) или нажать комбинацию клавиш Ctrl+C. Актуальный статус порта появляется в смежном поле после установки на нем указателя мыши. Каждый щелчок на этом поле (или Ctrl+C) вызывает смену статуса порта на противный. Состояние порта отображается кроме того круглой кнопкой, расположенной рядом с надписью Com2. Серый цвет кнопки означает отключение порта, а другой цвет - его активацию.

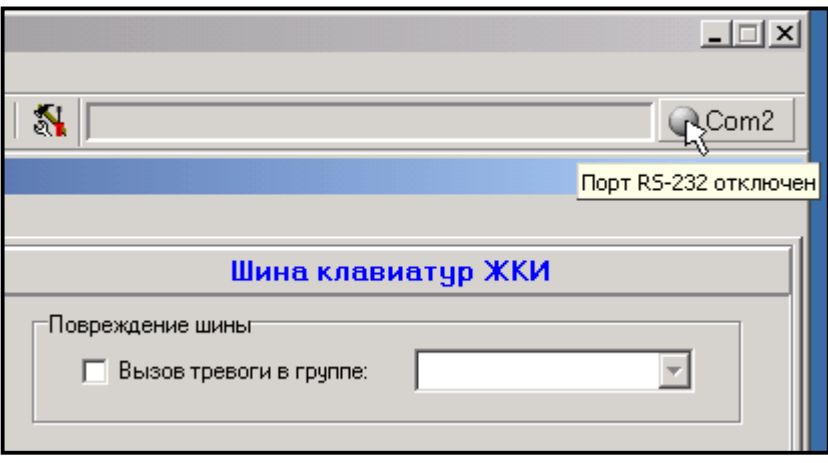

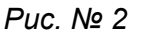

- п Запустите в централе программу STARTER. Сделать это можно двумя способами:
	- 1) Основной способ зяключается в вызове программы STARTER с манипулятора LCD (⇒ клавиатуры ЖКИ). Следует войти в меню пользователя с использованием сервисного кода ключа (пароля) [ПАРОЛЬ \*] и выбрать из меню > Сервисный режим. В данном режиме необходимо найти сначала команду > **Рестарт** (Перезапуск) и затем - из подменю функцию > Starter. На дисплее появиться диалог: Запустить STARTER ? Нажатием клавиши с цифрой 1 подтверждается выбор этой функции.
	- 2) Второй способ сводится к "запуску со штырей". Необходимо отключить электропитание централи (сеть + аккумумлятор), поставить перемычку на штыри с обозначением RESET (в правой верхней части платы), включить электропитание и

быстро снять перемычку. Снятие перемычки должно произойти за первую секунду с момента включения питания, так как в противном случае централь перейдет в режим нормальной работы. Более длительное удержание перемычки на штырях (до момента начала быстрого мигания светодиода на панели централи, расположенного рядом с реле телефонной линии) вызывает переход централи на работу в сервисном режиме или активацию функции "Downloading" ( см. Техническое руководство СА-64  $\rightarrow$ Запуск централи).

#### *Примечания :*

- *Ход работы программы STARTER в режиме программирования отображается на дисплее манипулятора LCD (*<sup>⇒</sup> *клавиатуры ЖКИ) выдачей сообщения STARTER запущен ... В течение 2 минут с момента запуска программа находится в режиме ожидания установления связи с компьютером, после чего происходит запуск программы централи. При наличии связи STARTER работает до момента вызова команды Restart CA-64 (перезапуск СА-64) в программе FLASH64 или же в течение 2 минут с момента разрыва связи с компьютером.*
- *В случае повреждения программы централи, на дисплей манипулятора LCD (клавиатуры ЖКИ) выдается команда "Установите правильную программу для СА-64", а в централе (после включения электропитания) происходит автоматический запуск программы STARTER. Централь остается в этом состоянии до момента загрузки в память FLASH правильной версии программы; необходимо выполнить процедуру идентичную процедуре, выполняемой при изменении программного обеспечения.*
- Очередным шагом является запуск программы **FLASH64.exe** в компьютере. Запуск этой программы возможен как с уровня DOS, так и с уровня WINDOWS. В любом случае, Вам будет удобнее работать, если программы **FLASH64** и файл **CA64.64** находятся в одном каталоге (см. Рис. № 3), так как это позволяет быстрее найти требуемый файл. Имеется однако возможность выбора соответствующего файла из любого каталога на жестком диске компьютера.

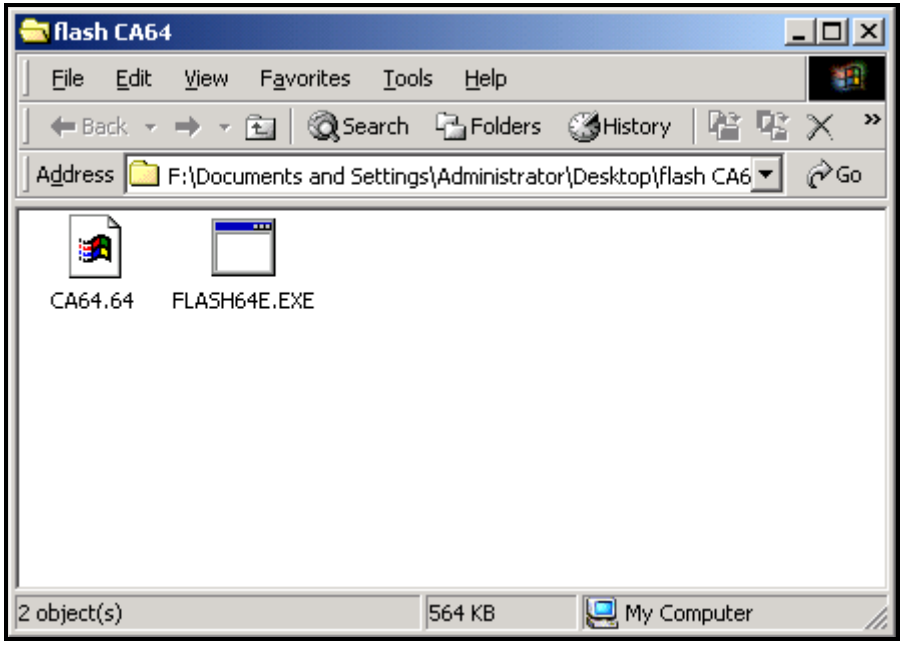

*Рис. № 3*

 После выбора значка откройте меню **Программирование** (комбинация клавиш Alt+P) и выберите функцию *Программирование FLASH CA-64* (клавиша P или  $Enter\mathcal{Y}$ :

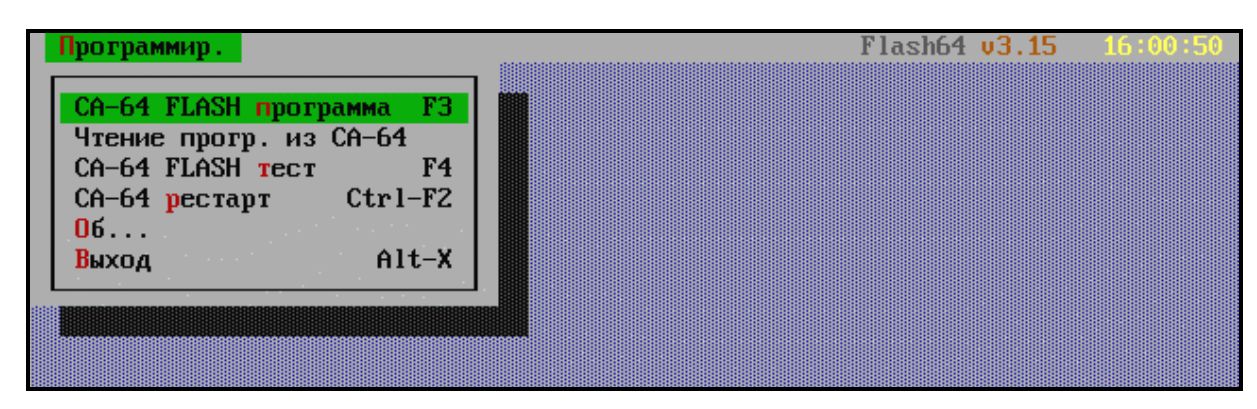

*Рис. № 4*

 Назовите файл с новой программой централи и нажмите клавишу Tab, чтобы пройти к сегменту Файлы : - см. Рис. № 5. Клавиши со стрелками û  $\theta \Leftrightarrow \phi \bowtie \theta$ Enter¤ позволяют перемещаться по структуре дерева каталогов и выбрать соотвествующий файл. На полосе в нижней части экрана указывается дорожка доступа, благодаря чему известно которому каталогу принадлежит выбранный файл.

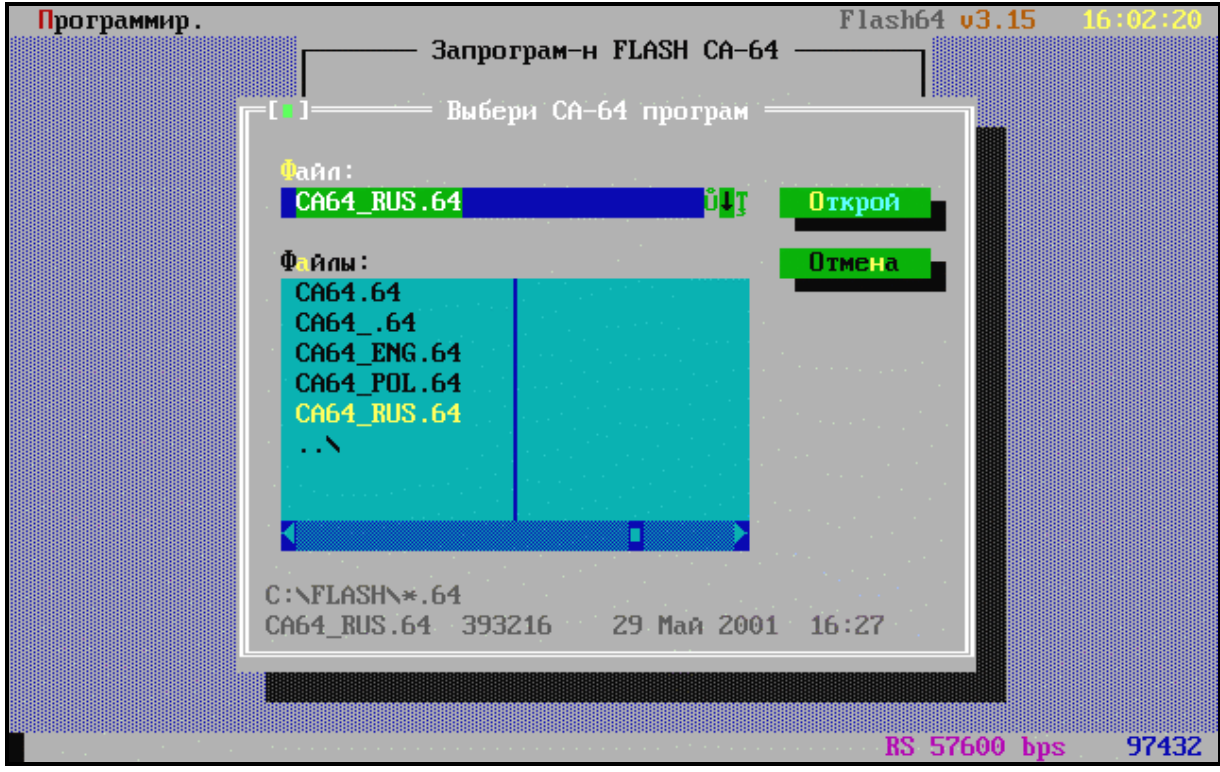

*Рис. № 5*

После выбора (выделения) соответствующего файла нажмите клавишу Enter $\mathcal{I}$ .

 Выберите порт, через который будет осуществляться связь с централью - см. Рис. № 6.

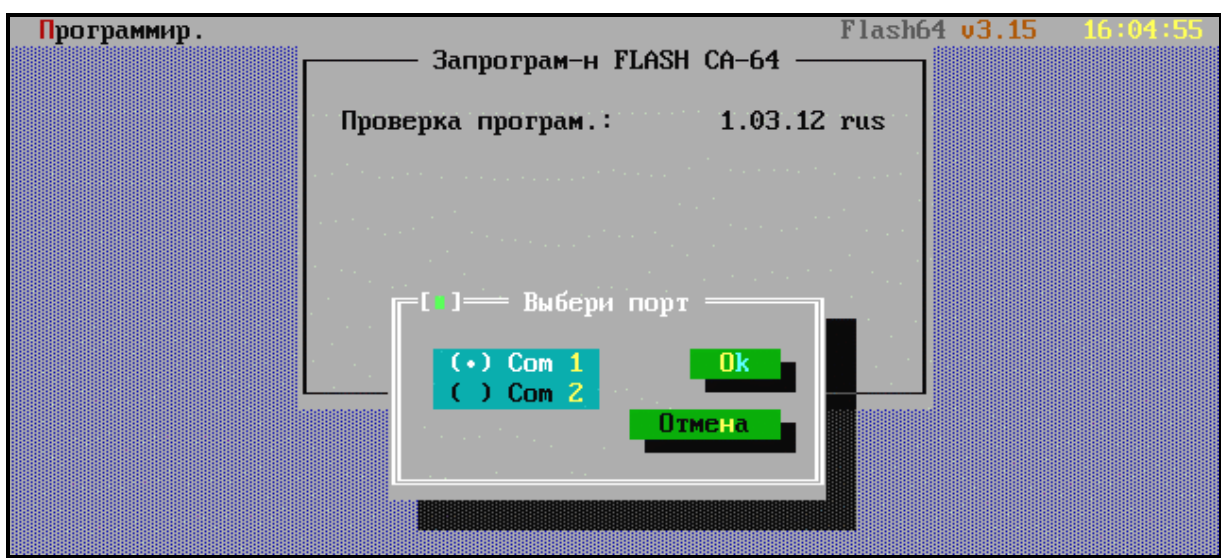

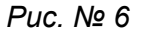

При помощи клавиш  $\hat{v}$  выберите соответствующий номер порта и нажмите клавишу Enter  $\mathcal{F}$ .

При успешном соединении, программа проходит в режим проверки версии программного обеспечения централи. В первую очередь проверяется программа STARTER (СТАРТЕР), а затем программа СА-64. Если оказывается, что версия программы STARTER старше (или повреждена) актуальной для программы flash64, то программа предлагает ее обновление (правильной версией) - см. Рис. № 7.

В случае работы централи по устаревшей версии программы, flash64 предлагает заменить ее более новой версией - программа в предыдущей версии удаляется, а вместо нее загружается новая версия программного обеспечения (см. Рис. № 7).

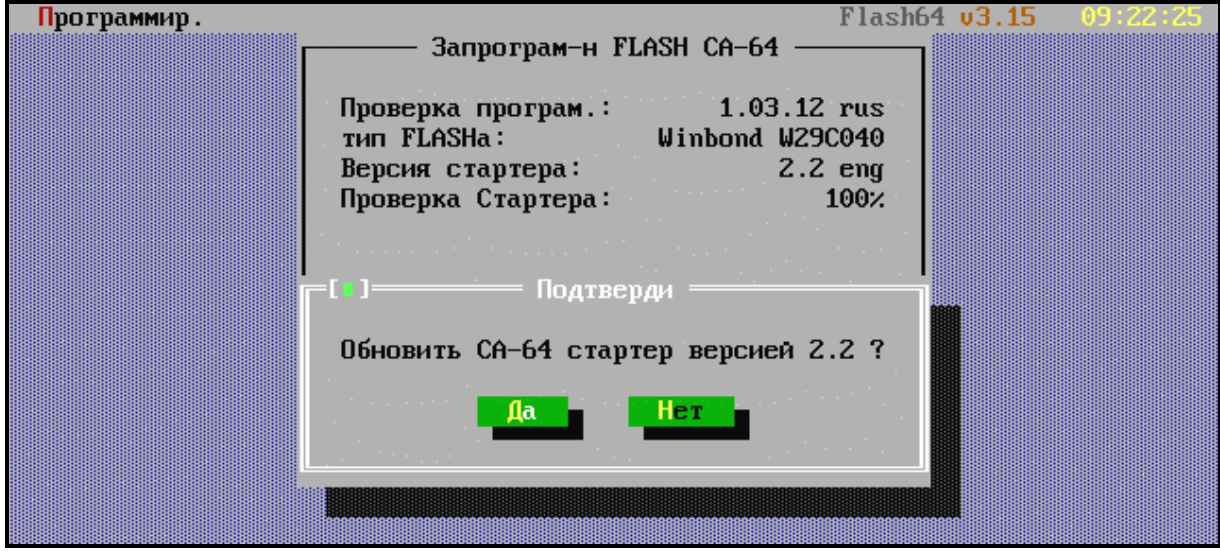

Puc. Nº 7

После подтверждения замены, программой flash64 выдаются еще два предупреждающих сообщения:

- "Если Вы хотите продолжить, нажмите ДА, убедитесь в бесперебойном  $1<sup>1</sup>$ электропитании централи от сети и аккумулятора."
- "На время обновления выходы 1...8 отключаются"  $2.$

Проверив правильность электропитания централи и возможность временного отключения выходов Вы можете подтвердить по очереди оба сообщения.

После подтверждения кнопкой ДА и нажатия клавиши Enter У начнется процесс обновления программного обеспечения.

 После обновления STARTER-а программа приступает к проверке основного программного обеспечения централи, т.е. считывает версию программы централи и сравнивает ее с версией, содержащейся в указанном файле. Подтверждение сообщения кнопкой ДА (см. Рис. № 8) вызывает выполнение процедуры удаления, программирования и верификации содержимого памяти FLASH.

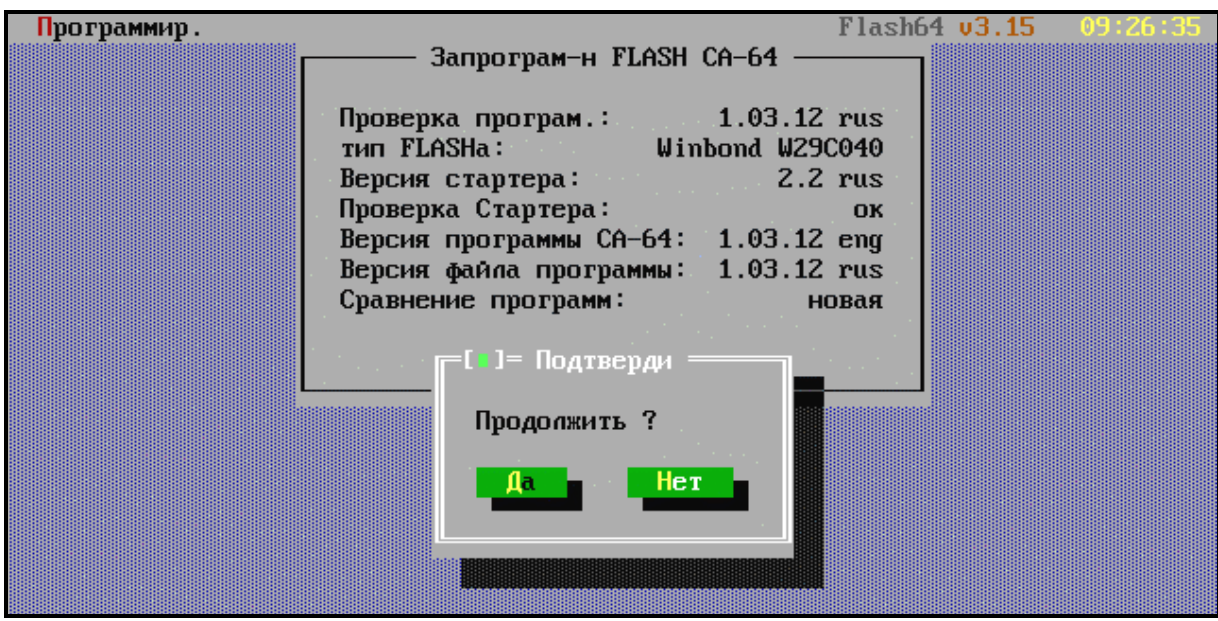

*Рис. №* 8

В ходе реализации процедуры может оказаться, что :

• версия файла программы старше версии программы централи - см. Рис. 9 или

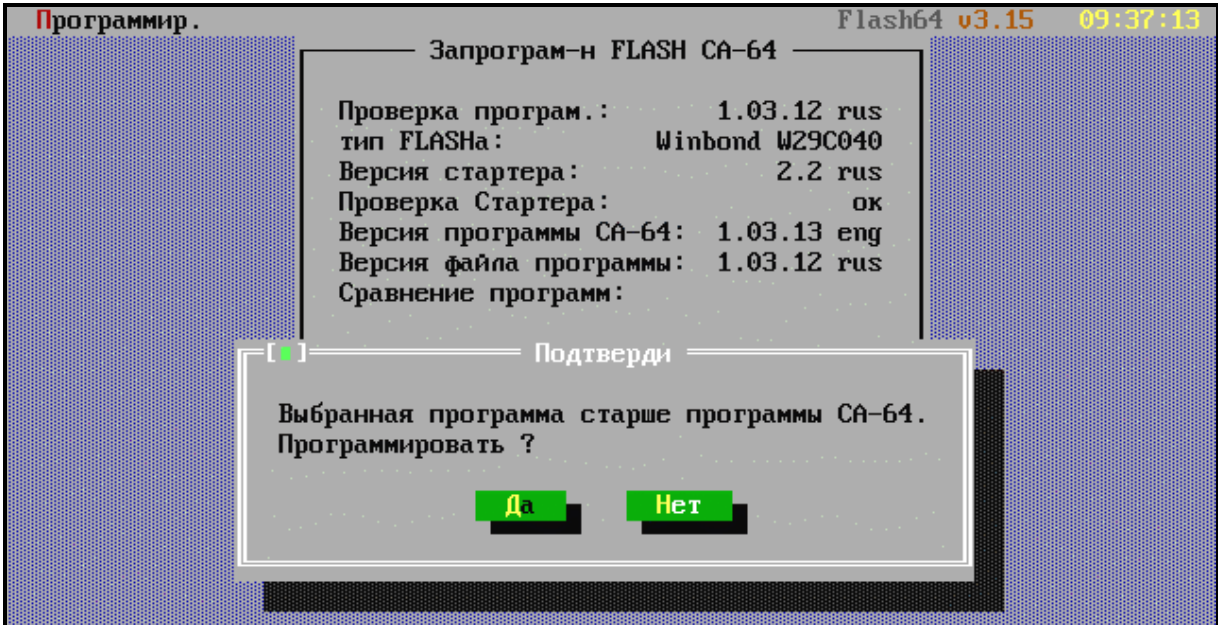

*Рис. № 9*

• версия программы централи соответствует содержимому файла - см. Рис. 10.

| Программир. |                                                                                                    | $Flash64$ $v3.15$            |  |
|-------------|----------------------------------------------------------------------------------------------------|------------------------------|--|
|             | Запрограм-н FLASH CA-64                                                                                                    |                              |  |
| a sa        | Проверка програм.: 1.03.12 rus<br>тип FLASHa: <u>Вани</u><br>Winbond W29C040<br>Версия стартера:<br>Проверка Стартера:<br>Версия программы CA-64: 1.03.12 rus<br>Версия файла программы: 1.03.12 rus<br>Сравнение программ:<br>Подтверди<br>Выбранная программа является программой СА-64.<br>Программировать ?<br>$Her_$<br>Дa | $2.2$ rus<br>OK<br><b>OK</b> |  |

*Рис. № 10*

Решение о замене программного обеспечения принимается в таком случае сервисной службой.

Правильная установка программы подтверждается выдачей сообщения об успешном завершении обновления - см. рис. № 11.

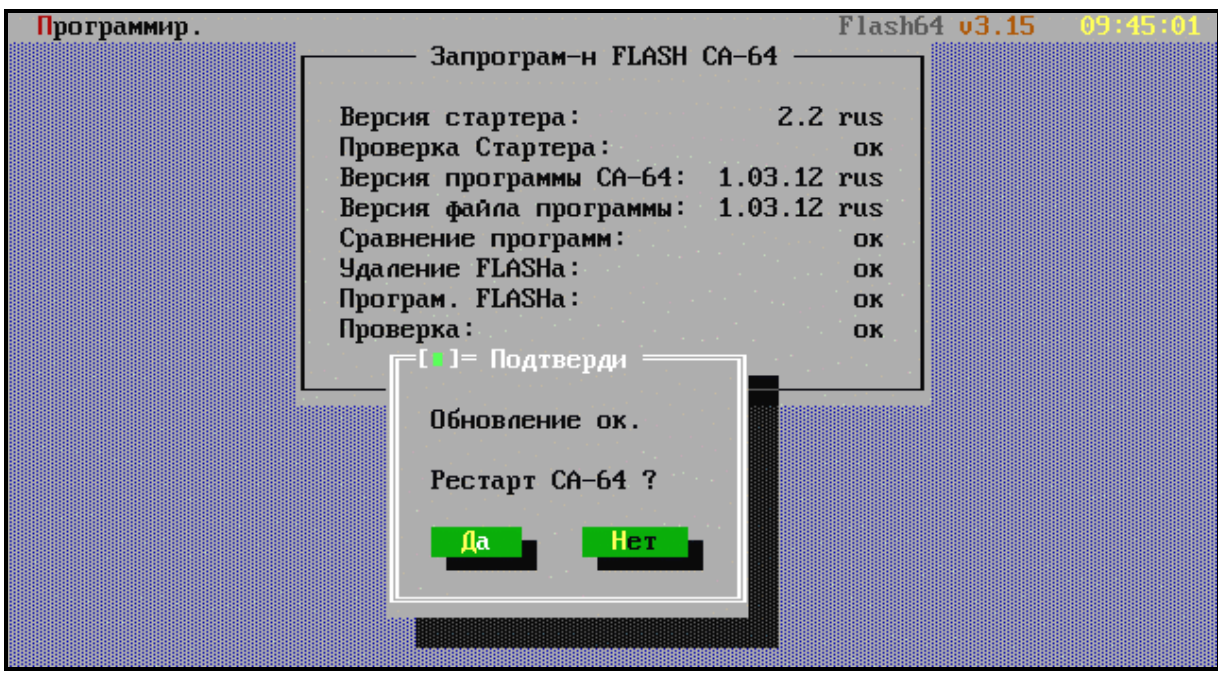

*Рис. № 11*

 Завершите работу программы STARTER в централе. Нажатие кнопки ДА вызывает переход централи в режим нормальной работы; на экран компьютера выдается сообщение о повторном запуске централи.

Завершение работы с программой STARTER осуществляется кроме того функцией **Рестарт CA-64** (комбинация клавиш : Ctrl+F2) из меню **Программирование** (Alt+P). Другой способ повторного запуска заключается в отключении и последующем включении электропитания централи (от сети и от аккумулятора).

□ Завершите работу с программой flash64 нажимая сначала Enter<sub>∉</sub>, а затем Alt+X.

### ОСТАЛЬНЫЕ ФУНКЦИИ ПРОГРАММЫ FLASH64

- Считывание программы из памяти СА-64. Данная функция обеспечивает возможность записи актуальной версии программы централи в отдельный файл, что позволяет монтажнику при желании вернуться к предыдущей версии программного обеспечения (в случае, если по каким-то причинам новая версия не будет его удовлетворять либо он посчитает ее неправильной).
- Тест FLASH'а CA-64. Данная функция предназначена для проверки соответствия программы централи с файлом, выбранным из компьютерного фонда.

В случае возникновения проблем при замене содержимого памяти (обновлении программного обеспечения) просим Вас обращаться к дистрибутору (продавцу централи), указывая обозначение версии программного обеспечения манипулятора(ов) (клавиатуры ЖКИ) и прибора-сигнализатора охранного (централи). Эти данные появляются на манипуляторе LCD сразу после перезапуска системы (ранее описанная функция. Обозначения программного обеспечения высвечиваются также после перезапуска процессора манипулятора. Перезапуск процессора вызывается одновременным нажатием клавиш:  $\hat{u}$  и  $\overline{\psi}$  манипулятора LCD и удержанием их нажатыми в течение времени порядка 40 сек.

Версию программного обеспечения можно кроме того идентифицировать пользуясь функцией пользователя. Для этого следует открыть меню пользователя [ПАРОЛЬ][\*], выбрать функцию → Тесты, а затем строку → Версия централи. Номер версии программного обеспечения отображается на дисплее манипулятора.

Описание версии программного обеспечения манипулятора приводится на этикетке. находящейся внутри его корпуса, на ИС (плата с электронными элементами).

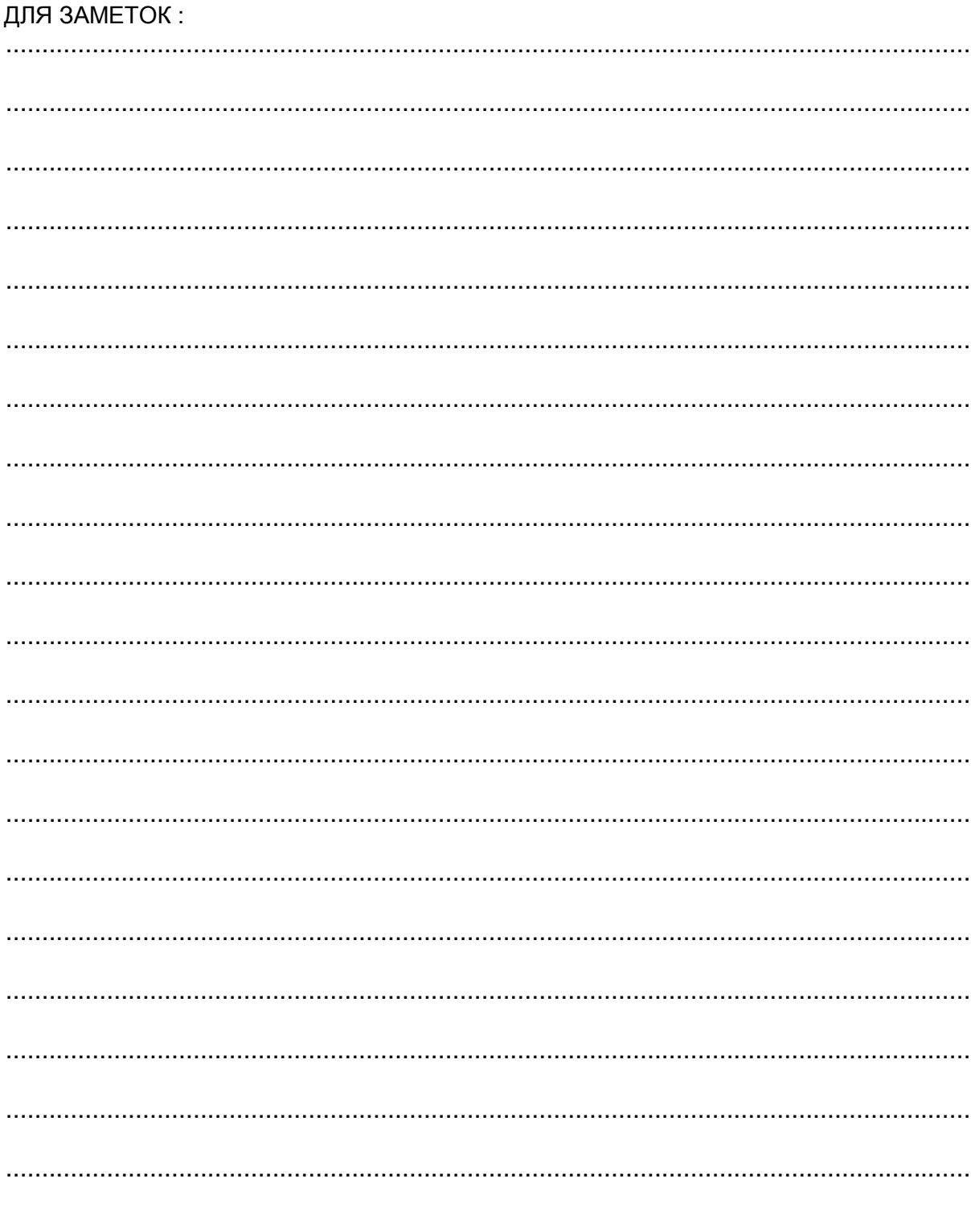

Przedsiębiorstwo Produkcyjno-Usługowe SATEL sp.j. 80-172 Gdańsk, POLAND ul. Schuberta 79 tel. (58) 32 09 400; (39) 12 47 27 dz. techn. (58) 32 09 420; 604 166 075 www.satel.pl satel@satel.pl